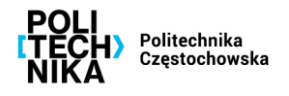

## **Jak procedować weryfikację umowy, porozumienia, aneksu, itp.?**

**KROK 1 Pobieranie wniosku**

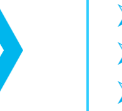

- ➢ **Wejdź na stronę prawo.pcz.pl (Lex Baza Dokumentów).**
- ➢ **Wpisz nr Zarządzenia Rektora 141/2018.**
- ➢ **Wydrukuj załącznik do zarządzenia – wniosek o akceptację przedmiotowego dokumentu.**

## **KROK 2 Wypełnienie wniosku**

➢ **Wypełnij wniosek i uzyskaj podpis dziekana (wydziały) lub kierownika jednostki (jednostki organizacyjne) w miejscu "podpis kierownika jednostki".**

**KROK 3 Wysłanie wniosku**

- ➢ **Wyślij wniosek w formie papierowej do Biura Prawnego PCz.**
- ➢ **Wyślij na adres [biuro\\_prawne@pcz.pl](mailto:biuro_prawne@pcz.pl) wersję edytowalną dokumentu.**
- ➢ **Oczekuj na informację zwrotną bądź telefon.**